НАУЧНО-ПРОИЗВОДСТВЕННАЯ ФИРМА

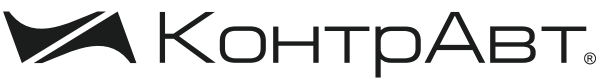

СИСТЕМЫ УПРАВЛЕНИЯ ТЕХНОЛОГИЧЕСКИМИ ПРОЦЕССАМИ

# **Преобразователи измерительные**

# **НПСИ-500-МС1.X**

# **Паспорт**

ПИМФ.422189.003 ПС

Версия 1.0

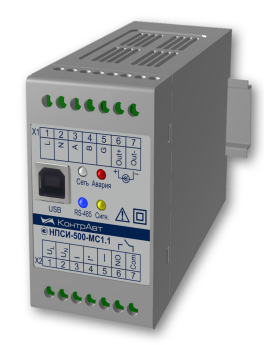

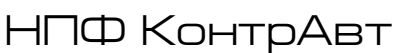

**Россия, 603107 Нижний Новгород, а/я 21 тел./факс:(831) 260-13-08 (многоканальный) e-mail: sales@contravt.ru**

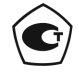

Тип средств измерений зарегистрирован в Госреестре средств измерений под № 72891-18 от 22.10.2018 г.

# **Содержание**

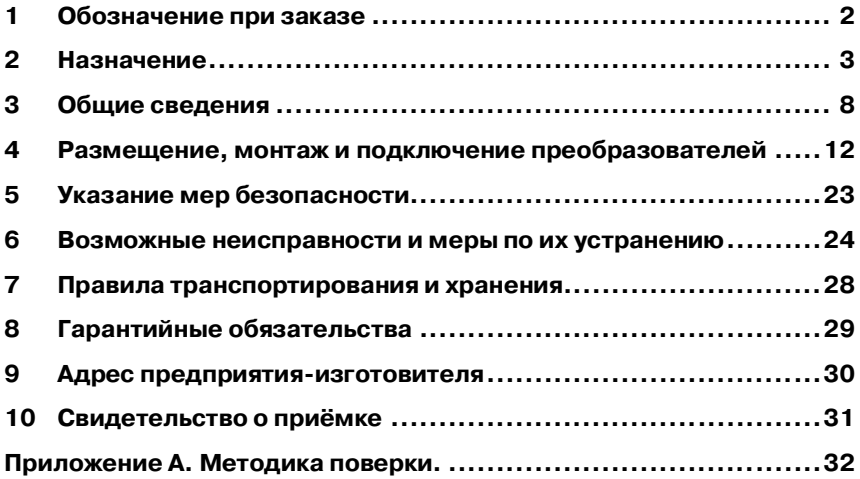

Настоящий паспорт предназначен для записи отметок о приёмке, отгрузке, поверке, ремонте, техническом обслуживании в процессе эксплуатации преобразователей измерительных НПСИ-500-МС1.Х-Х-Х-Х (в дальнейшем – преобразователи). Преобразователи относятся к сертифицированному типу средств измерений «Преобразователи сигналов измерительные нормирующие НПСИ серии NNN».

Преобразователи выпускаются по техническим условиям ПИМФ.422189.001 ТУ.

При работе с преобразователем кроме настоящего паспорта следует также пользоваться следующими документами и программными продуктами:

- «Преобразователи измерительные НПСИ-500-МС1.X. Руководство по эксплуатации» ПИМФ.422189.003 РЭ (доступно на сайте www.contravt.ru);
- Программа-конфигуратор «SetMaker». Программа всегда доступна для скачивания на сайте www.contravt.ru.

ВНИМАНИЕ! Знак  $\mathbb{R}$  в тексте документа указывает на требования, не соблюдение которых может привести к выходу преобразователя из строя, либо к травмам персонала, использующего прибор.

# **1 Обозначение при заказе**

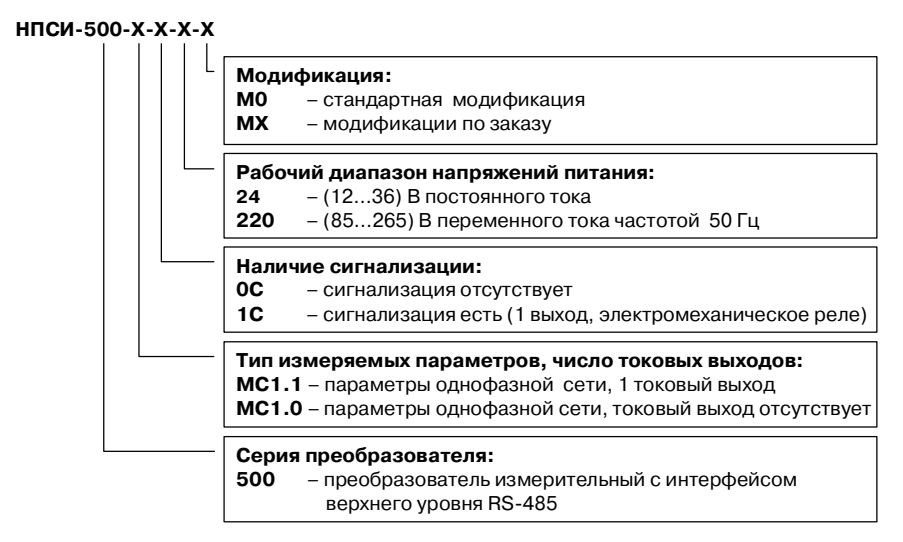

**Пример записи: НПСИ-500-МС1.1-1С-220-М0 –** преобразователь измерительный с интерфейсом верхнего уровня RS-485**,** тип измеряемых параметров – параметры однофазной сети, один токовый выход, сигнализация, интерфейс USB, рабочий диапазон напряжений питания (85…265) В переменного тока частотой 50 Гц, стандартная модификация.

#### **2 Назначение**

Преобразователи **НПСИ-500-МС1.Х-Х-Х-М0** предназначены для измерения параметров однофазной сети – напряжения, тока, мощности, коэффициента мощности, их преобразования в унифицированные сигналы тока, а также для сигнализации при достижении значениями измеряемых параметров заданных уровней.

Преобразователи **НПСИ-500** обеспечивают передачу измеренных значений в цифровом виде в системы управления верхнего уровня по запросу головного устройства (ПЛК или ПК). Обмен данных с управляющим компьютером (контроллером) осуществляется по интерфейсу EIA/TIA-485 (RS-485).

Преобразователи **НПСИ-500** поддерживают протокол сетевого информационного обмена MODBUS RTU.

Преобразователи **НПСИ-500-МС1.1-Х-Х-М0** также имеют интерфейс USB, предназначенный для их конфигурирования.

Выполняемые функции:

- измерение действующих значений переменного напряжения (U), возможность измерения постоянного напряжения;
- измерение действующих значений переменного тока (I);
- измерение несинусоидальных переменных напряжений и токов с применением метода TRUE RMS (границы спектра 20-400 Гц);
- измерение полной (S), активной (P), реактивной мощности (Q) и коэффициента мощности  $(\cos \phi)$ , разности фаз между током и напряжением ( $\phi$ );
- измерение частоты переменного напряжения (основная гармоника);
- измерение активной/реактивной энергии на интервале времени до 15 мин и неограниченном интервале времени;
- сохранение максимальных/минимальных значений измеряемых параметров I, U, S, P, Q (сохраняются при отключении питания);
- усреднение измеренных значений по времени (время усреднения задаётся);
- индивидуальная гальваническая изоляция канала измерения тока при помощи встроенного измерительного трансформатора;
- возможность как прямого подключения сигналов напряжения и тока, так и через внешние измерительные трансформаторы;
- преобразование измеренных значений в выходной токовый сигнал (4…20) мА, зависимость выходного сигнала от измеряемого входного – линейная (для модификаций НПСИ-500-МС1.1-Х-Х-М0);
- выбор параметра, преобразовываемого в токовый сигнал;
- произвольный выбор границ преобразования (режим «лупы»);
- конфигурирование (настройка) преобразователя по интерфейсам USB или RS-485 (в модификациях НПСИ-500-МС1.0-Х-Х-М0 интерфейс USB отсутствует);
- формирование сигнала дискретного выхода (Реле NO) (для модификации с сигнализацией);
- выбор типа сигнализации (по уровню входного сигнала или аварийная);
- четыре типа функций сигнализации по уровню, задание порогов сигнализации;
- возможность удалённого управления как токовым, так и дискретным выходом через интерфейс RS-485;
- обнаружение следующих аварийных ситуаций: выход измеренного значения входного сигнала тока и напряжения за аварийные границы (за диапазоны измерения) и предупредительные границы, обрыв цепи выходного тока, ошибка установки границ преобразования, отсутствие обмена по RS-485, целостность параметров в энергонезависимой памяти;
- индикация включения преобразователя, аварийных ситуаций, срабатывания сигнализации, обмена по интерфейсу RS485 при помощи светодиодов;
- формирование аварийного уровня выходного токового сигнала для обнаружения аварийных ситуаций внешними системами;
- гальваническая изоляция между собой цепей входов, выходов, питания преобразователя, интерфейса RS-485, индивидуальная гальваническая изоляция входа измерения тока с помощью встроенного трансформатора;
- независимое функционирование интерфейсов USB и RS-485;
- сохранение параметров конфигурирования в энергонезависимой памяти.

Преобразователь рассчитан для монтажа на DIN-рейку по EN 50022 внутри шкафов автоматики и в шкафах низковольтных комплектных устройств.

Преобразователь обеспечивает:

- передачу значений измеряемых параметров на управляющий компьютер (контроллер) по интерфейсу RS-485;
- передачу значения измеряемого параметра токовым сигналом (4...20) мА на удалённые вторичные приборы по стандартным электротехническим проводам;
- сигнализацию при выходе измеряемого параметра за допустимые пределы (модификации с сигнализацией);
- сигнализацию аварийных сигнализаций (модификации с сигнализацией);
- гальваническую изоляцию между собой цепей входов, выходов, выходов сигнализации, питания, интерфейса RS-485;
- работу в расширенном диапазоне рабочих температур от минус 40 до плюс 70 °С;
- защиту от электромагнитных помех при передаче сигналов на большие расстояния;
- удобное конфигурирование по интерфейсу USB (или RS-485) при помощи программы SetMaker (доступна для скачивания на сайте http://www.contravt.ru);

Область применения: системы измерения, сбора данных, контроля и регулирования электрических параметров электросети в технологических процессах в энергетике, металлургии, химической, нефтяной, газовой, машиностроительной, пищевой, перерабатывающей и других отраслях промышленности, а также научных исследованиях.

### **Примечание: По специальному заказу выпускаются преобразователи с индивидуальными (нестандартными) характеристиками и функциями.**

# **3 Общие сведения**

# **3.1 Внешний вид, органы индикации**

Вид преобразователя со стороны передней панели приведен на рисунке 1.

На рисунке цифрами обозначены:

- 1 индикатор «Сеть»;
- 2 индикатор «Авария»;
- 3 индикатор «RS-485»;
- 4 индикатор «Сигн.» (Сигнализация);
- 5 коннектор «USB».

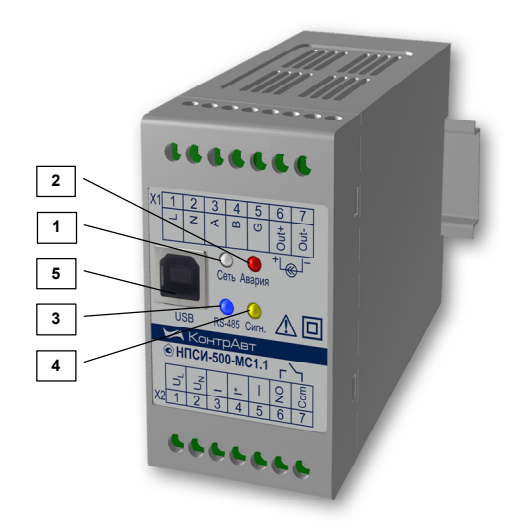

Рисунок 1 - Внешний вид преобразователя со стороны передней панели Описание функционирования органов индикации приведено в таблице 1.

| Статус                                            | «Сеть»  | «Авария»                                                              | «RS-485»                                 | «Сигн.»                                               |
|---------------------------------------------------|---------|-----------------------------------------------------------------------|------------------------------------------|-------------------------------------------------------|
| Норма                                             | Горит   | Погашен                                                               | Мигает при<br>обмене по<br><b>RS-485</b> | Горит при<br>срабатывании<br>дискр. выхода            |
| Авария:<br>системная (процес-<br>cop)             | Погашен | Горит                                                                 | Погашен                                  | Погашен                                               |
| Авария:<br>системная (сохран-<br>ность EPROM)     | Горит   | Горит                                                                 | Состояние<br>не опреде-<br>лено          | Состояние не<br>определено                            |
| Авария: *<br>выход за аварийные<br>границы        | Горит   | Подсветка с<br>частотой 5 Гц                                          | Подсветка<br>по RS-485                   | Горит при<br>при обмене срабатывании<br>дискр. выхода |
| Авария: *<br>обрыв линии связи<br>токового выхода | Горит   | 4-кратная<br>подсветка 0,2 с при обмене  срабатывании<br>периодом 5 с | Подсветка<br>по RS-485                   | Горит при<br>дискр. выхода                            |

Таблица 1 Функционирование органов индикации

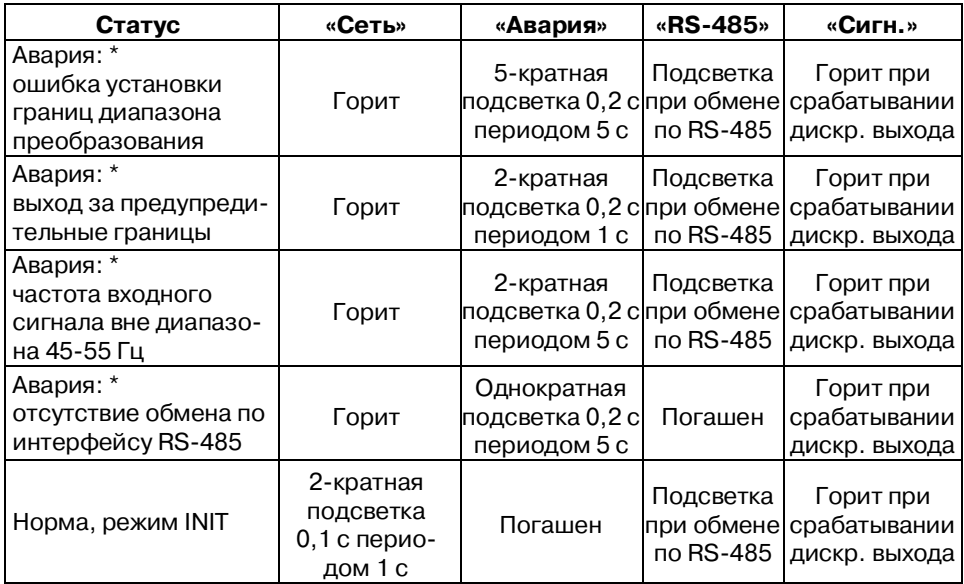

Индикация аварий может быть заблокирована настройкой регистра **AlarmIndMask**

# **3.2 Технические характеристики**

Технические характеристики преобразователя приведены в Руководстве по эксплуатации ПИМФ.422189.003 РЭ.

# **3.3 Функционирование преобразователя**

Описание функционирования преобразователя приведено в Руководстве по эксплуатации ПИМФ.422189.003 РЭ.

#### **4 Размещение, монтаж и подключение преобразователей**

# **4.1 Монтаж преобразователя**

Преобразователь рассчитан на монтаж на монтажную шину (DIN-рельс) типа NS 35/7,5. Преобразователь должен быть установлен в месте, исключающем попадание воды, посторонних предметов, большого количества пыли внутрь корпуса.

Габаритные и присоединительные размеры преобразователя приведены на рисунке 2.

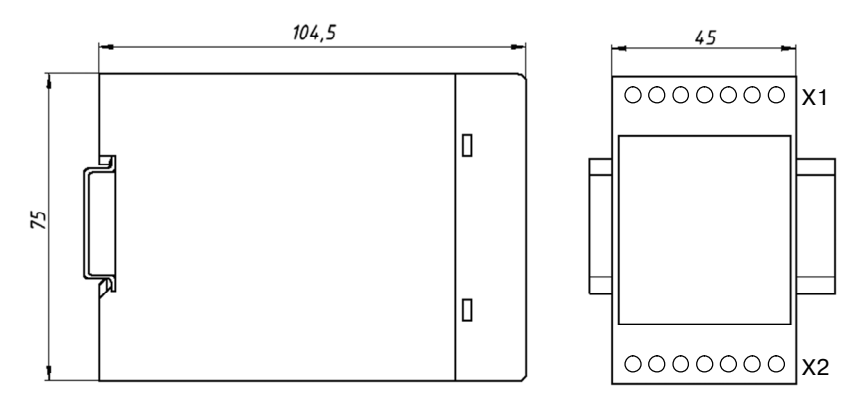

Рисунок 2 – Габаритные и присоединительные размеры преобразователя **Запрещается установка преобразователя рядом с мощными источниками тепла. Преобразователь не предназначен для эксплуатации в местах с большой концентрацией в воздухе агрессивных паров и газов, веществ вызывающих коррозию.**

### **4.2 Электрические подключения**

# 4.2.1 Назначение клемм преобразователя

Электрические соединения преобразователя с другими элементами системы автоматического регулирования осуществляются с помощью винтовых клеммных соединителей **Х1, Х2**. Клеммы преобразователя рассчитаны на подключение проводов с максимальным сечением не более 2,5 мм<sup>2</sup>. Назначение клемм и их обозначение приведены в таблице 2.

С целью повышения помехоустойчивости, при подключении преобразователя к другим элементам систем автоматического регулирования следует руководствоваться следующим общим правилом: цепи каналов ввода-вывода, линии интерфейса и цепи питания прибора желательно прокладывать раздельно, выделив их в отдельные жгуты. *Не рекомендуется* прокладывать вышеуказанные цепи в одном жгуте или кабель-канале.

# Таблица 2 - Назначение клемм преобразователя НПСИ-500-МС1.1-Х-Х-М0 Разъем Х1 Разъем Х2

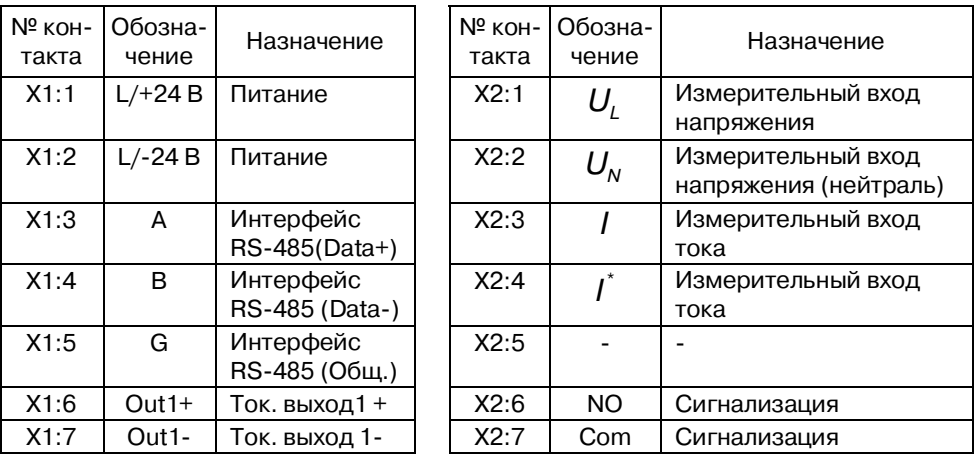

# 4.2.2 Подключение цепей электропитания преобразователя

Питание преобразователей рекомендуется осуществлять от так называемой «приборной» сети питания. «Приборная» сеть должна соединяться с силовой сетью, от которой питаются мощные потребители, как можно ближе к электроподстанции. На вводе в шкаф НКУ «приборной» сети питания рекомендуется устанавливать фильтр сетевой ФС-220, который осуществляет подавление высокочастотных и импульсных помех большой энергии.

4.2.2.1 Подключение цепей электропитания преобразователя НПСИ-500- МС1.Х-Х-24-М0

Подключение к источнику постоянного напряжения нескольких преобразователей рекомендуется производить отдельными проводами для каждого преобразователя.

«Плюс» источника постоянного напряжения подключается к клемме **X1:1**.

«Минус» источника постоянного напряжения подключается клемме **X1:2**.

Преобразователь имеет защиту от переполюсовки питающего напряжения – преобразователь будет штатно работать при подаче напряжения питания любой полярности. Также в преобразователе реализована защита от повышенного напряжения питания до 40 В, но преобразователь способен работать при таком напряжении не более 1 мин.

# **Внимание! Даже кратковременная подача на преобразователь напряжения питания свыше 40 В любой полярности может привести к выходу преобразователя из строя.**

4.2.2.2 Подключение цепей электропитания преобразователя НПСИ-500- МС1.Х-Х-220-М0

Подключение к источнику сетевого напряжения нескольких преобразователей рекомендуется производить отдельными проводами для каждого преобразователя.

Полярность подключения питающего напряжения не имеет значения. Допускается питание от источника напряжения постоянного тока.

# **Внимание! Даже кратковременная подача на преобразователь напряжения питания свыше 265 В (действующее значение) может привести к выходу преобразователя из строя.**

4.2.3 Подключение цепей интерфейса RS-485

Подключение интерфейса RS-485 производится экранированной витой парой к клеммам **А** (контакт **Х1:3**) и **В** (контакт **Х1:4**) разъёма **Х1**. Экран соединяется с клеммой **G** (контакт **Х1:6**). Экран витой пары должен быть заземлен только в одной точке.

Особенности разводки коммуникационных сетей RS-485 и выбор кабеля описываются в соответствующей технической литературе (см. www.contravt.ru). Протокол обмена MODBUS RTU является открытым (см. www.modbus.org). Характеристики интерфейса (скорость передачи и сетевой адрес преобразователя) задаются при подготовке преобразователя к работе.

По умолчанию преобразователь сконфигурирован на работу:

- параметры интерфейса: адрес **01**, скорость передачи данных **115200 бод**, формат передачи данных **8N2**;
- тайм-аут сетевого «сторожевого» таймера равен **0**.
- 4.2.4 Подключение входных цепей
- 4.2.4.1 Подключение преобразователя к однофазной электросети

Подключение преобразователя к однофазной электросети без применения измерительных трансформаторов приведено на рисунке 3.

Данная схема может применяться для измерения постоянного напряжения, подключаемого к клеммам X2.1 (U<sub>L</sub>), X2.2(U<sub>N</sub>). При данном применении необходимо заблокировать аварийную ситуацию «Частота входного сигнала вне допустимого диапазона».

Подключение преобразователя к однофазной электросети с применением измерительных трансформаторов приведено на рисунке 4.

 Измерительные трансформаторы должны подключаться в соответствии с требованиями эксплуатационной документации на них.

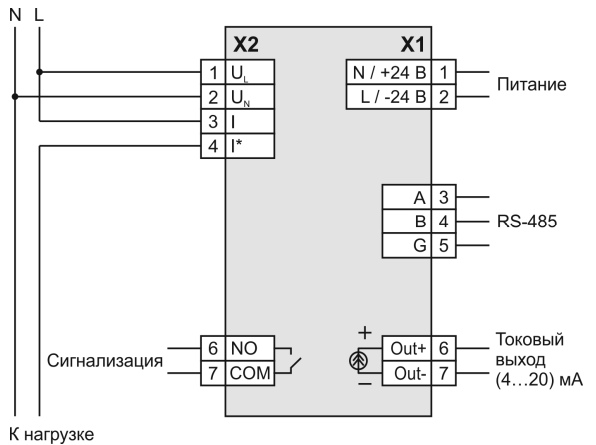

Рисунок 3 – Подключение преобразователя к однофазной электросети без применения измерительных трансформаторов

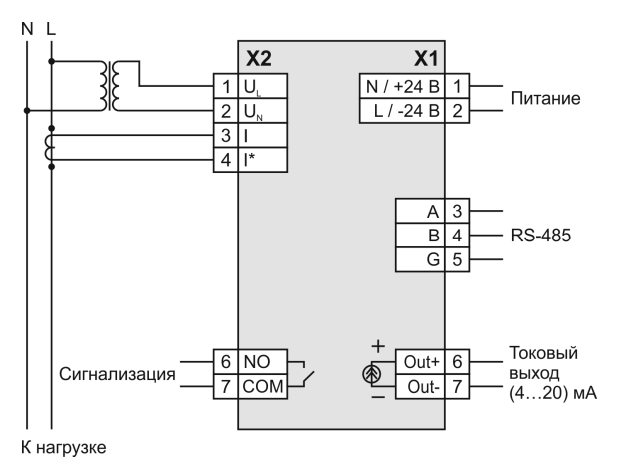

Рисунок 4 - Подключение преобразователя к однофазной электросети с применением измерительных трансформаторов

#### 4.2.5 Подключение выходных цепей

#### 4.2.5.1 Подключение выходов сигнализации

В качестве выходного коммутационного элемента применено электромеханическое реле с нормально разомкнутыми контактами. На рисунке 5 приведен пример подключения нагрузки к выходу сигнализации. В качестве нагрузки может быть использована, например, сигнальная лампа или звуковой оповещатель.

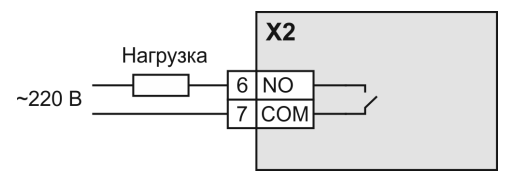

Рисунок 5 – Релейный выход (Сигнализация)

# 4.2.5.2 Подключение токовых выходов

На рисунке 6 приведена схема подключения токового выхода. Токовый выход активный, поэтому дополнительный источник питания не требуются.

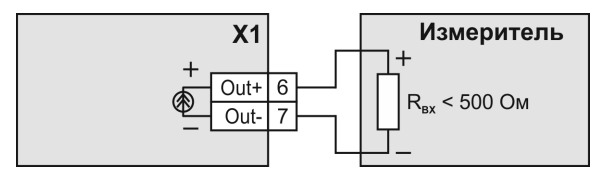

Рисунок 6 – Подключение токового выхода

# **5 Указание мер безопасности**

По способу защиты человека от поражения электрическим током прибор соответствует классу **II** по ГОСТ 12.2.007.0. При эксплуатации, техническом обслуживании и поверке прибора необходимо соблюдать требования указанного ГОСТа.

Подключения и ремонтные работы, а также все виды технического обслуживания производятся при снятом напряжении питания и снятом напряжении во входных и сигнальных цепях.

Во избежание поражения электрическим током, монтаж прибора должен выполняться таким образом, что бы исключать возможность непосредственного контакта обслуживающего персонала с открытыми токоведущими частями прибора, находящиеся под высоким напряжением.

При эксплуатации, техническом обслуживании и поверке необходимо соблюдать требования "Правил технической эксплуатации электроустановок потребителей", "Правил техники безопасности при эксплуатации электроустановок потребителей".

# **6 Возможные неисправности и меры по их устранению**

Таблица 3

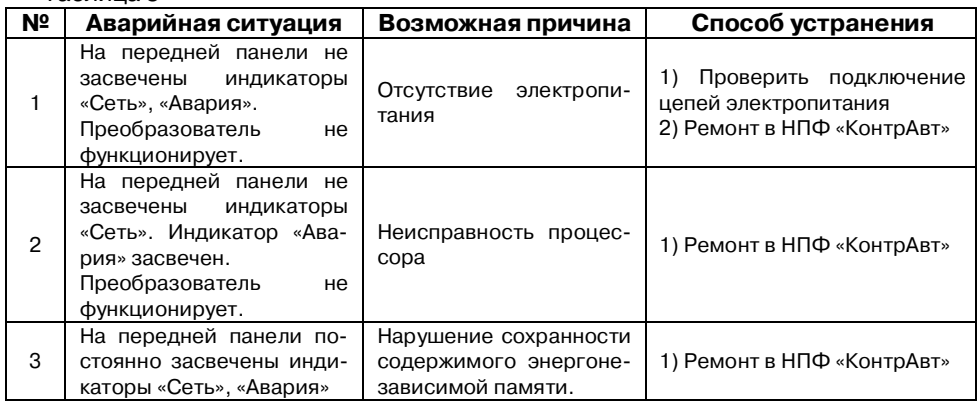

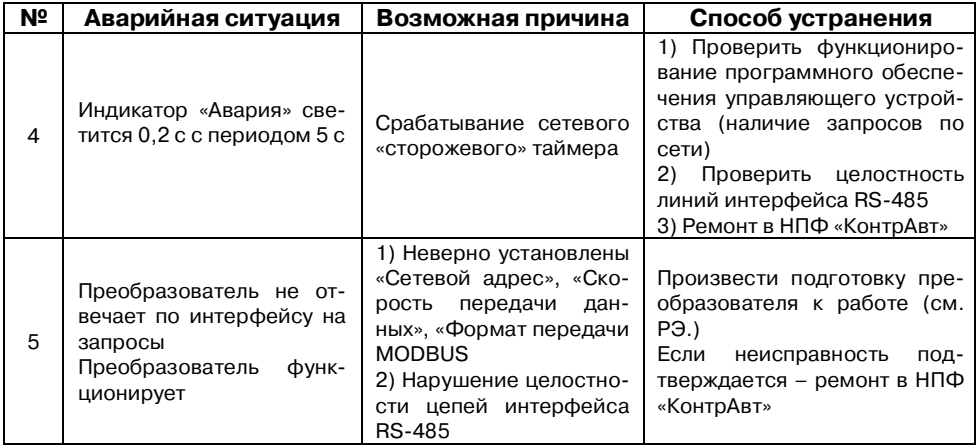

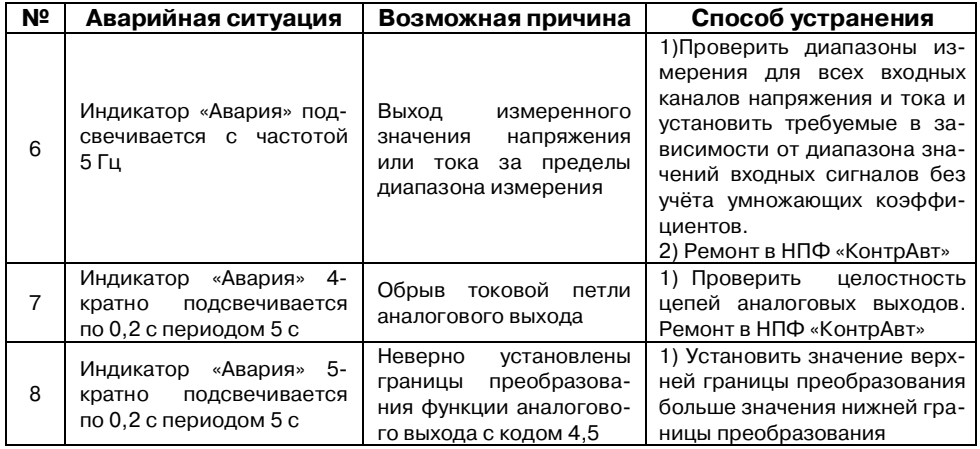

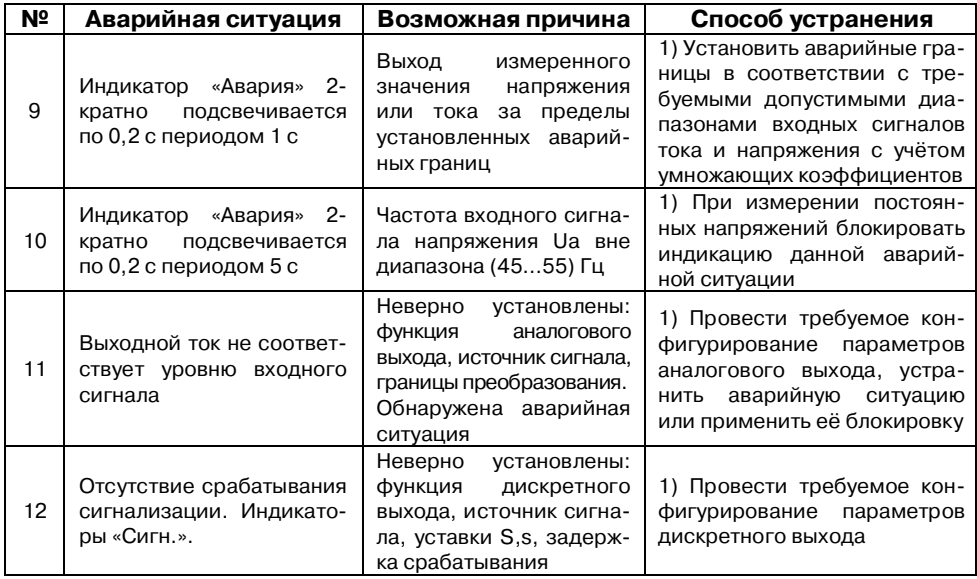

### **7 Правила транспортирования и хранения**

Прибор должен транспортироваться в условиях, не превышающих заданных предельных значений:

- температура окружающего воздуха от минус 55 до плюс 70 °С;
- относительная влажность воздуха от 5 до 95 %.

Прибор должен транспортироваться всеми видами транспорта, при условии защиты от прямого воздействия атмосферных осадков. Не допускается бросание прибора.

Прибор должен храниться в складских помещениях потребителя и поставщика в следующих условиях:

- температура окружающего воздуха от 0 до 50 °С;
- относительная влажность воздуха до 95 % при температуре 35 °С;
- воздух помещения не должен содержать пыли, паров кислот и щелочей, а также газов, вызывающих коррозию.

# **8 Гарантийные обязательства**

Предприятие-изготовитель гарантирует соответствие выпускаемых приборов заявленным техническим характеристикам, приведенным в РЭ и ТУ, при соблюдении потребителем всех допустимых условий и режимов эксплуатации, транспортирования и хранения.

Предприятие-изготовитель оставляет за собой право внесения изменений в конструкцию и эксплуатационную документацию приборов без предварительного уведомления потребителей.

Длительность гарантийного срока – 36 месяцев. Гарантийный срок исчисляется от даты отгрузки (продажи) прибора. Документом, подтверждающим гарантию, является паспорт (или формуляр) с отметкой предприятия-изготовителя.

Гарантийный срок продлевается на время подачи и рассмотрения рекламации, а также на время проведения гарантийного ремонта силами изготовителя в период гарантийного срока.

Предприятие-изготовитель не берёт на себя ответственность за прямые или косвенные убытки, которые может понести потребитель вследствие неработоспособности прибора. Требуемые параметры надежности и ремонтопригодности систем должны обеспечиваться потребителем за счёт применения соответствующих системотехнических решений и поддержания запасов ЗИП.

Гарантийные обязательства выполняются предприятием-изготовителем на своей территории. Доставка прибора на предприятие-изготовитель для гарантийного ремонта осуществляется потребителем своими силами и за свой счёт.

#### **9 Адрес предприятия-изготовителя**

ООО НПФ «КонтрАвт»:

Россия, 603107, Нижний Новгород, а/я 21,

тел./факс: (831) 260-13-08

Эл. почта: sales@contravt.ru

Сайт: www.contravt.ru

# **10 Свидетельство о приёмке**

Тип прибора: преобразователь измерительный

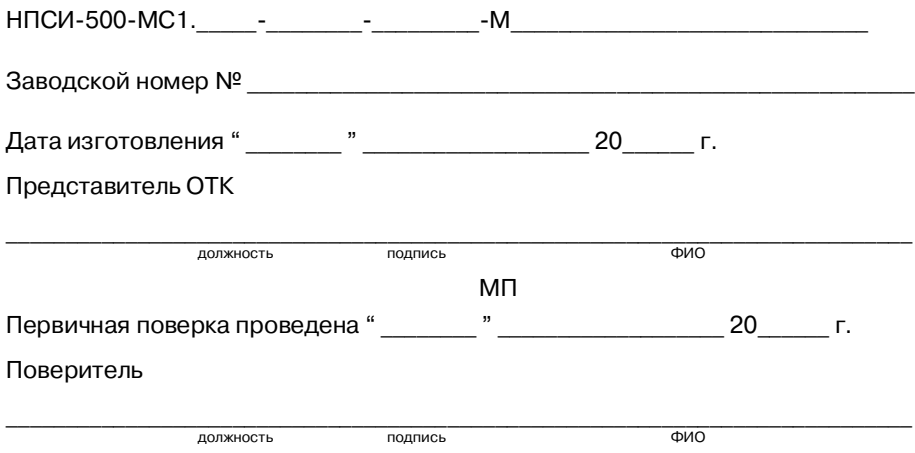

# **Приложение А**

### **ПИМФ.422189.001 МП «Преобразователи сигналов измерительные нормирующие НПСИ серии NNN» Методика поверки**

# **А.1 Общие положения и область распространения**

Настоящая методика распространяется на « Преобразователи сигналов измерительные нормирующие НПСИ серии NNN» НПСИ-500-МС1.X-X-X-M0, выпускаемых по техническим условиям ПИМФ.422189.001 ТУ (в дальнейшем преобразователи), и устанавливает порядок первичной и периодических поверок.

**А.1.1** В настоящей методике использованы ссылки на следующие нормативные документы:

1 «Преобразователи измерительные НПСИ-500-МС1.Х. Паспорт ПИМФ.422189.003 ПС».

2 Преобразователи измерительные НПСИ-500-МС1.Х. Руководство по эксплуатации ПИМФ.422189.003 РЭ».

**А.1.2** Поверка преобразователей проводится для определения метрологических характеристик и установление их пригодности к применению.

**А.1.3** Первичная поверка преобразователей проводится на предприятииизготовителе при выпуске.

**А.1.4** Интервал между поверками – **5 лет**.

#### **А.2 Операции поверки**

**А.2.1** При проведении поверки преобразователей выполняют операции, перечисленные в таблице А.2.1 (знак «+» означает необходимость проведения операции).

**А.2.2** При получении отрицательных результатов поверки преобразователь бракуется.

Таблица А.2.1 – Перечень операций поверки

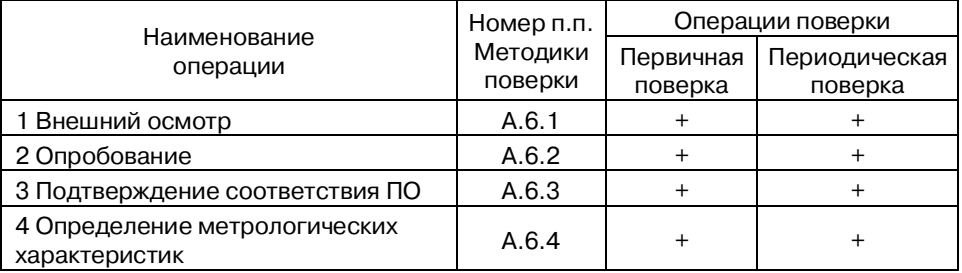

# **А.3 Средства поверки**

Перечень средств измерений, используемых при поверке, приведен в таблице А.3.1.

Таблица А.3.1 – Перечень средств измерений и вспомогательного оборудования, используемых при поверке

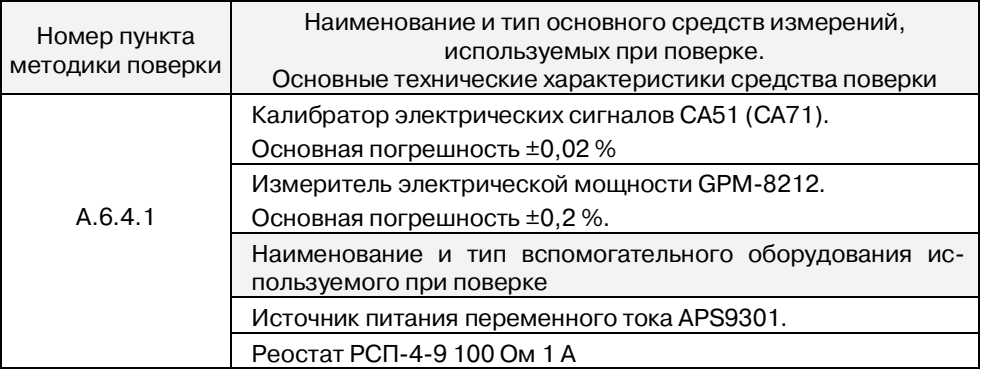

Дополнительно для проведения поверки требуется:

1. Персональный компьютер.

Минимальные требования:

- операционная система Windows 7 или Windows XP;
- кабель USB 2.0 (USB A USB B) длиной не более 3 м;
- 2. Преобразователь интерфейса i-7520 (MDS IC-232/485) с блоком питания;
- 3. Программа настройки и конфигурирования «SetMaker», версия не ниже1.0.0.717

Примечание: Вместо указанных в таблице А.3.1 средств измерений разрешается применять другие аналогичные измерительные приборы, обеспечивающие измерения соответствующих параметров с требуемой погрешностью.

Все средства измерений, используемые при поверке, должны быть поверены в соответствии с требованиями Приказа Минпромторга № 1815 от 02.07.2015 Порядок проведения поверки средств измерений, требований к знаку поверки и содержанию свидетельства о поверке.

# **А.4 Требования по безопасности**

При проведении поверки необходимо соблюдать требования безопасности, предусмотренные ГОСТ 12.2.007.0, указания по безопасности, изложенные в эксплуатационных документах на преобразователи, применяемые средства измерений и вспомогательное оборудование.

# **А.5 Условия поверки и подготовка к ней**

**А.5.1** Поверка преобразователей должна проводиться при нормальных условиях:

- температура окружающего воздуха (23 ±5) °С;
- относительная влажность от 30 до 80 %;
- атмосферное давление от 86 до 106 кПа;
- напряжение питания ~(220 ±22) В, 50 Гц или ==(24 ±2,4) В в зависимости от модификации преобразователя;
- отсутствие внешних электрических и магнитных полей, влияющих на работу преобразователей.

**А.5.2** Перед началом поверки поверитель должен изучить следующие документы:

 «Преобразователи измерительные НПСИ-500-МС1.X. Паспорт ПИМФ.422189.003 ПС»;

 «Преобразователи измерительные НПСИ-500-МС1.X. Руководство по эксплуатации ПИМФ.422189.003 РЭ»;

 Инструкции по эксплуатации на СИ и оборудование, используемых при поверке;

Инструкции по охране труда и правила техники безопасности.

Актуальные версии РЭ и ПО «SetMaker» можно найти на сайте www.contravt.ru.

**А.5.3** До начала поверки СИ и оборудование, используемые при поверке, должны быть в работе в течение времени самопрогрева, указанного в документации на них.

#### **А.6 Проведение поверки**

#### **А.6.1 Внешний осмотр**

При внешнем осмотре проверяется:

- соответствие комплектности преобразователя паспорту;
- состояние корпуса преобразователя;
- состояние соединителей Х1, Х2.

# **А.6.2 Опробование**

Опробование предусматривает включение преобразователя и проверку работоспособности индикации, а также конфигурирования параметров преобразователя с помощью ПО «SetMaker» по интерфейсу RS-485 и интерфейсу USB (для модификаций с USB).

# **А.6.3 Подтверждение соответствия программного обеспечения**

Метрологически значимая часть встроенного программного обеспечения имеет идентификационные признаки в зависимости от модификации преобразователя:

- идентификационное наименование программного обеспечения – таблица А.6.3 cтрока 1;

- версия программного обеспечения – таблица А.6.3 строка 2;

- значение контрольной суммы программного обеспечения – таблица А.6.3 строка 3.

Проверка может быть выполнена следующим способом. Подключите преобразователь к компьютеру в соответствии со схемой, приведенной на рисунке А.6.3.

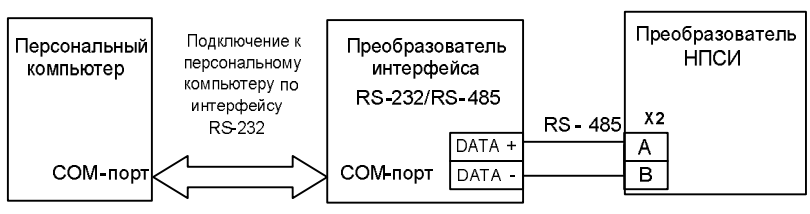

Рисунок А.6.3 – Схема подключения преобразователей к компьютеру через последовательный коммуникационный интерфейс RS-485

Примечание: Для модификаций с интерфейсом USB допускается подключаться через USB

Включите питание персонального компьютера. Запустите программу утилиту «SеtМaker».

Подключить проверяемый преобразователь к СОМ-порту персонального компьютера с помощью преобразователя интерфейса RS-485/RS-232.

В окне «Интерфейс связи» программы – утилиты установить протокол Modbus RTU, контроля чётности «Нет», скорость 115200 бит/с, Таймаут (0-Авто), нажать кнопку «Поиск устройства».

При обнаружении преобразователя, его логотип появляется под соответствующим COM-портом.

После поиска перейти на вкладку «Общие» и проверить соответствие приведенным значениям из таблицыА.6.3: идентификационное наименование ПО, номер версии.

Таблица А.6.3 – Идентификационные данные программного обеспечения преобразователей сигналов серии НПСИ

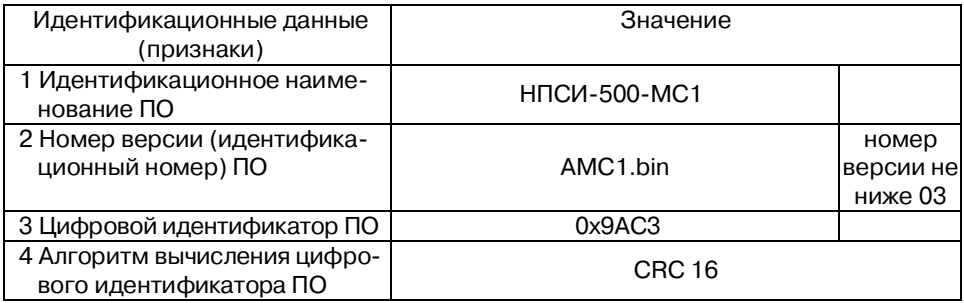

Результаты проверки соответствия программного обеспечения считают положительными, если номер версии и контрольная сумма ПО, отображаемые на мониторе компьютера в окне программы утилиты «SеtМaker», совпадают с указанными в паспорте и описании типа на преобразователи.

#### **А.6.4 Определение метрологических характеристик**

Определение метрологических характеристик проводится путем подачи входных сигналов от источника переменного напряжения/тока и измерения выходных сигналов при помощи калибратора или в окне программы «*SetMaker»*.

**А.6.4.1** Определение основной погрешности преобразователя **мод. НПСИ-500-МС1.1-Х-Х-М0** в диапазоне активной мощности от 0 до 100 Вт, выходной сигнал унифицированный сигнал постоянного тока от 4 до 20 мА (сигнал активной мощности от 0 до 100 Вт в окне «Измеренные значения» программы «SеtМaker»).

А.6.4.1.1 Подключение преобразователя и поиск в окне программы «*SetMaker»*

- подключить преобразователь по схеме, приведенной на рисунке А.6.4.1;

В схеме применен Rр-резистор переменный (реостат) тип RX20 100 Вт/100 Ом.

- запустить на персональном компьютере программу-конфигуратор *SetMaker»;*

- задать параметры поиска: протокол Modbus RTU, контроля чётности «Нет», скорость 115200 бит/с (при выпуске), Таймаут (0-Авто).

- выполнить процедуру «Поиск в сети»;

В результате в окне программы «*SetMaker»*, должен быть обнаружен **НПСИ-500-МС1.Х.**

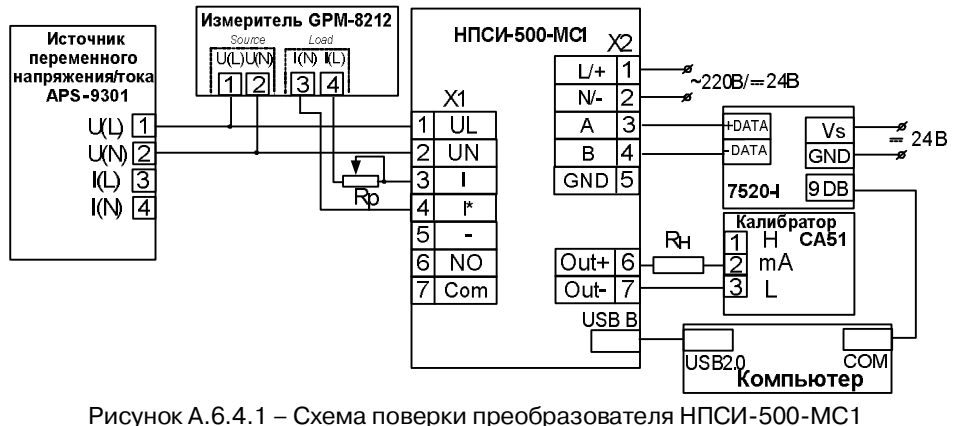

при измерении активной мощности нагрузки

А.6.4.1.2 Поверка преобразователя

 Настроить калибратор и проверяемый преобразователь в окне «Параметры входов» программы «*SetMaker»* в соответствии с выбранным диапазоном:

- Установить диапазон измерения напряжения 100 В, диапазон измерения тока 1 А;
- Установить функцию аналогового выхода прямая, источник сигнала активная мощность, диапазон преобразования от 0 до 100 Вт.
- Включить источник переменного напряжения/тока;
- Выставить на источнике переменного напряжения Uвых=100 В согласно показаниям GPM-8212;
- При выходном напряжении 100 В источника APS-9301 установить с помощью резистора Rp ток 1 А по показаниям GPM-8212;

 Изменяя значение выходного напряжения на источнике напряжения переменного тока, установить значения контрольной точки активной мощности *Pарасч* согласно таблицы А.6.4.1 (по показаниям GPM-8212), затем подключить источник переменного напряжения и реостат Rн к входу преобразователя НПСИ-МС3 и измерить значения выходного постоянного тока *Iизм* калибратором СА51 (в окне программы «*SetMaker»* зафиксировать значения измеренной активной мощности *Pа изм*);

 повторить измерения для всех контрольных точек приведенных таблице А.6.4.1

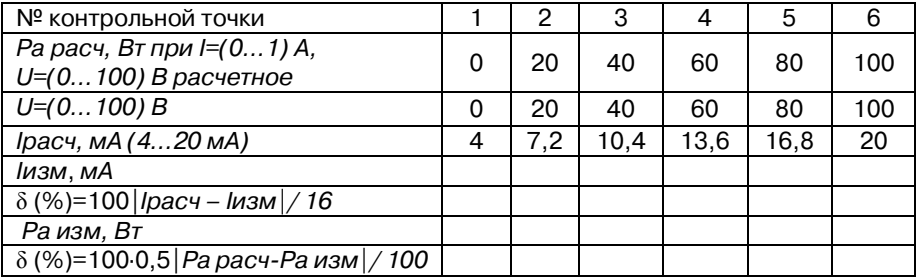

Таблица А 6.4.1 – Расчетные значения для поверки преобразователей

Результаты поверки преобразователя модификации **НПСИ-500-МС1.1** считаются положительными, если выходные унифицированные сигналы постоянного тока *Iизм* для каждой контрольной точки находится в пределах диапазона указанного в таблице А 6.4.1 или в диапазоне от *Iрасч* **- 0,08 мА** до*Iрасч* **+ 0,08 мА**.

Результаты поверки преобразователя модификации **НПСИ-500-МС1.0** считаются положительными, если выходные унифицированные сигналы активной мощности *Pа изм* для каждой контрольной точки находится в пределах диапазона указанного в таблице А 6.4.1 или в диапазоне от *Pа расч* **- 0,5 Вт**до*Pа расч* **+ 0,5 Вт**.

При отрицательных результатах поверки преобразователь в обращение не допускается (бракуется) и отправляется для проведения ремонта на предприятие изготовитель.

# **А.7 Оформление результатов поверки**

7.1 Результаты поверки оформляются в порядке, установленным метрологической службой, которая осуществляет поверку, в соответствии с Приказом Минпромторга России от 02.07.2015 г. № 1815.

7.2 Если преобразователь по результатам поверки признан пригодным к применению, то на него выдается свидетельство о поверке или делается запись в паспорте, заверяемая подписью поверителя и знаком поверки.

7.3 В случае отрицательных результатов поверки преобразователь признают непригодным к применению и направляют в ремонт. Свидетельство о поверке аннулируется, выписывается извещение о непригодности к применению и вносится запись о непригодности в паспорт.

7.4 Критерием предельного состояния преобразователя является невозможность или нецелесообразность его ремонта.

Преобразователь, не подлежащий ремонту, изымают из обращения и эксплуатации.

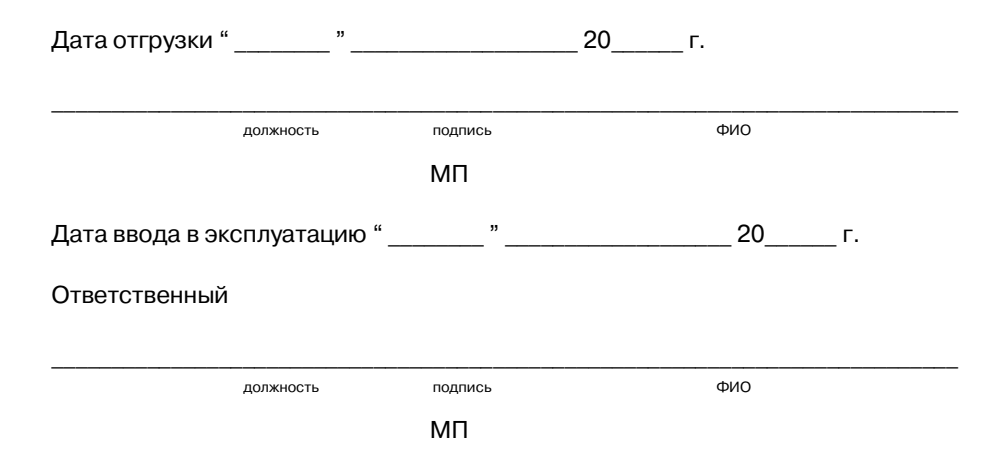